### **バスケットLIVE 無料登録方法**

# **SoftBank/Y!mobile/LINEMO**

### **無料登録はかんたん3ステップ 1 QRコードからアクセス 2 プラン選択 3 登録完了**  $\equiv$  SoftBank  $\equiv$  SoftBank 回然回 バスケットLIVEお申し込み b バスケットLIVEお申し込み **QR** ж, 处  $\overline{z}$  $\lambda$ <sup> $\Lambda$ </sup> 87 ご利用プランを選択してください。 お申し込みをすると2023年11月30日まで お申し込みが完了しました。 無料でご利用いただけます。 連絡先メールアドレス登録のお願い プラン選択 無料期間:2023年11月まで メールアドレス登録へ **Wi-Fiをオフ** 月額ブラン 550円 (税込) 携帯電話番号のみご登録の場合、携帯電話を解 **にしてアクセス** 。<br>約されると重要なご案内が届かなくなります。 5,500円 (税込) 年額プラン ■ し込みはこちら □ お支払い方法 バスケットLIVEはこちら アプリをダウンロード : ● 携帯電話料金と一緒にお支払い **規約確認後、** パスケットLIVEウェブサイト > 利用規約、及びキャ ン規約に 同意して申し込む

同意する

**して申し込み**

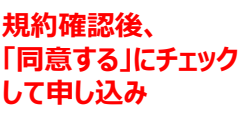

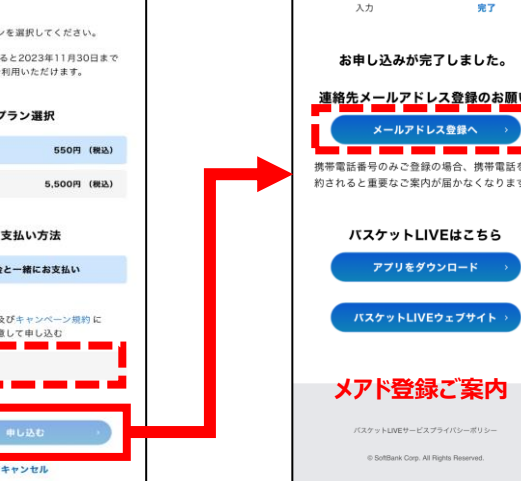

## **docomo/au/楽天モバイルほか**

# **SoftBank ID作成後、利用登録**

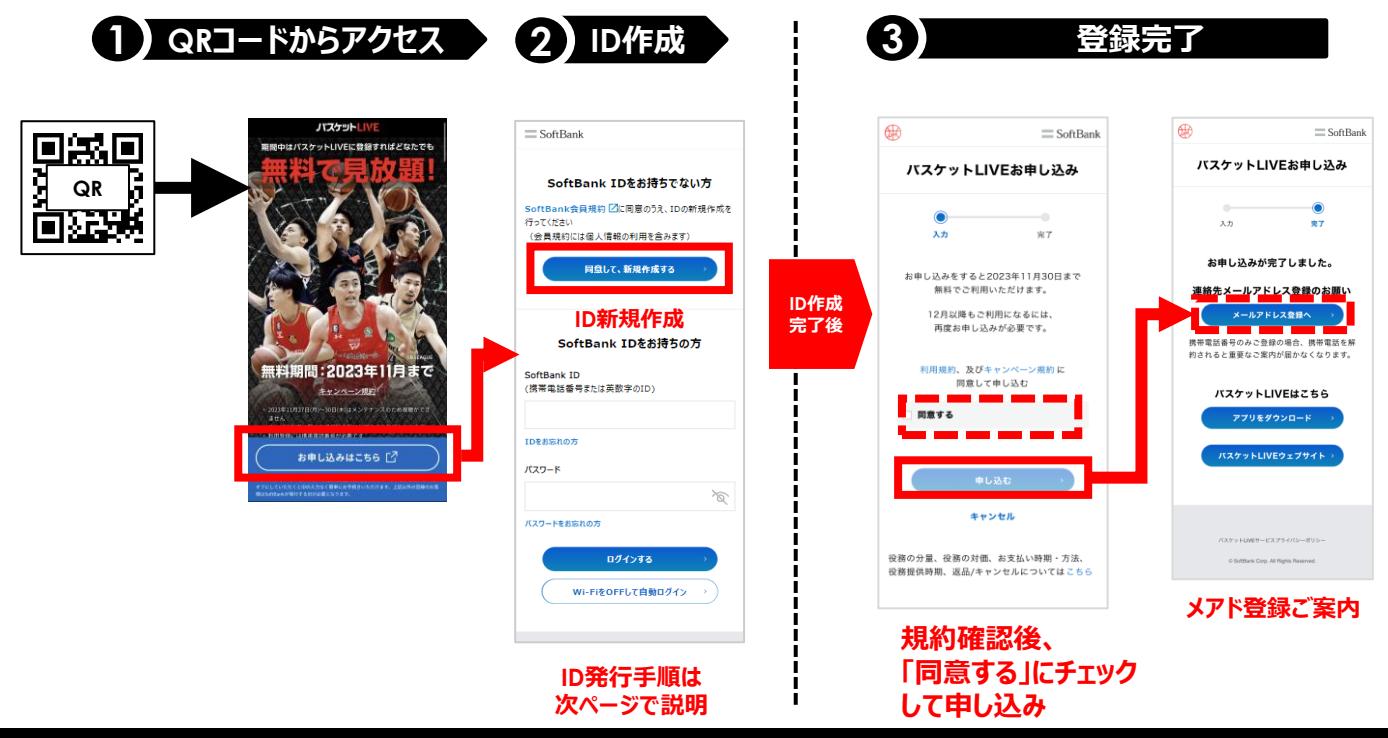

# **SoftBank ID 発行手順**

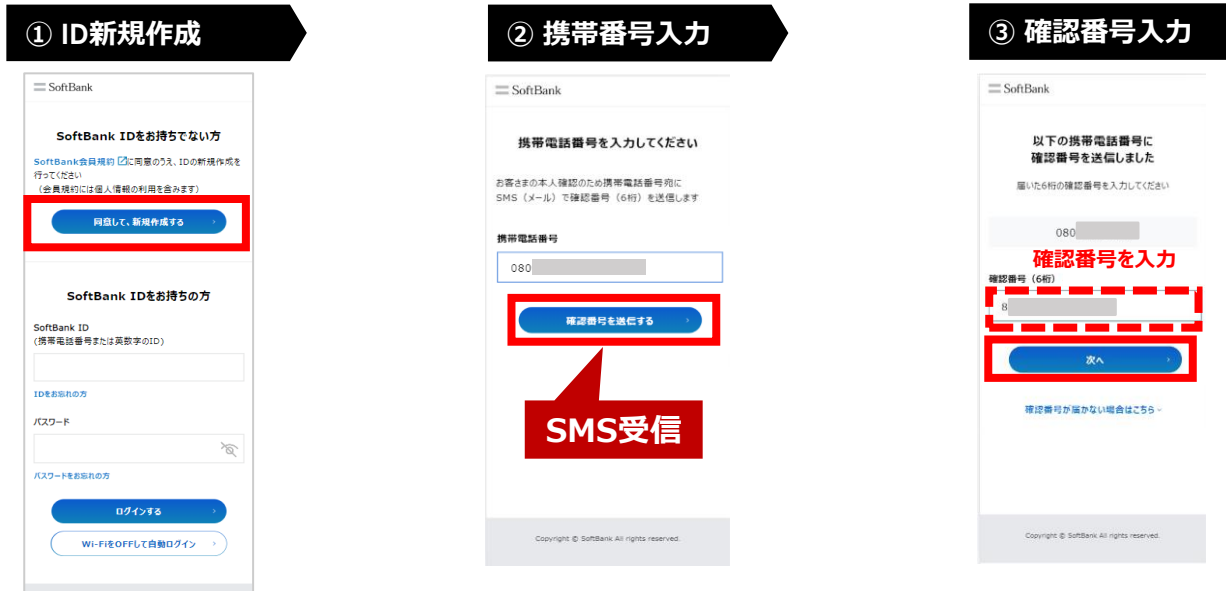

### **④ お客さま情報入力 ⑤ 入力内容の確認**

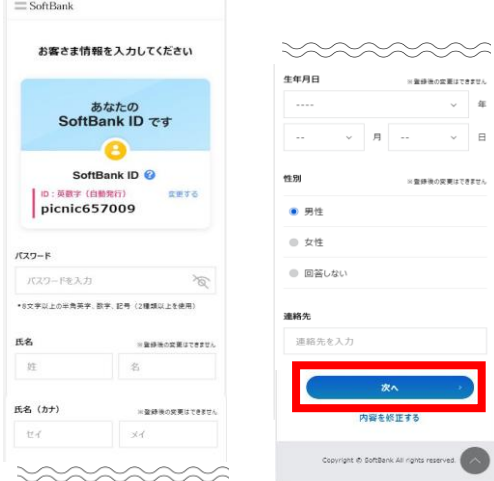

## **⑥ 同意画面 ⑦ ID作成完了**

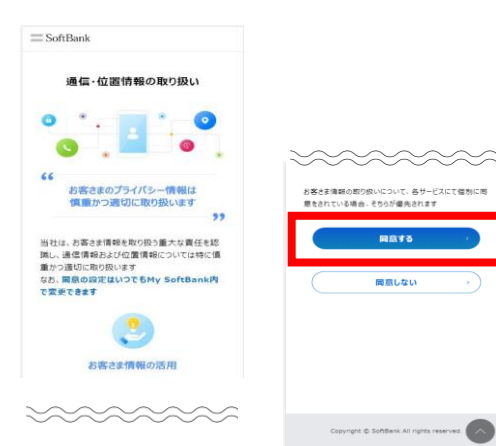

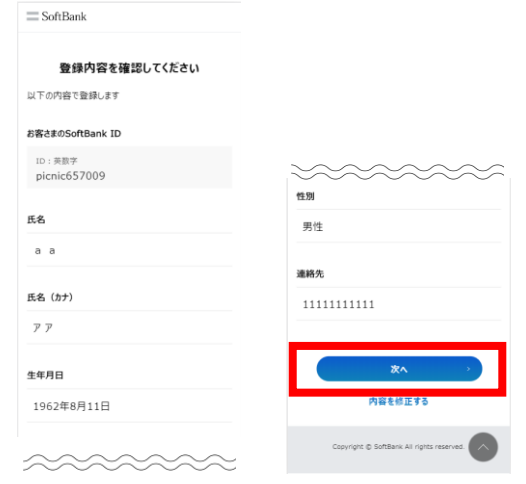

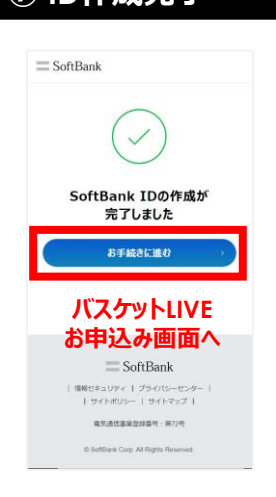